# **Programming for Data Science**

Data visualization in R.

Marco Beccuti Università degli Studi di Torino Dipartimento di Informatica

October 2021

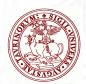

# Visualization R using ggplot2

• A typical data science project can be sketched as follows:

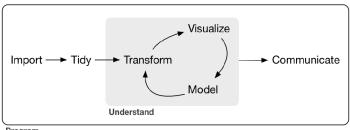

Program

# Visualization in R using ggplot2

- To draw graphs, you can use a package called ggplot2 which is more powerful and more versatile than plot()
- To install ggplot2 you have to type:
  - > install.packages("ggplot2")
- To use it you have to load it:
  - > library(ggplot2)

# A graph in ggplot2

• A ggplot2 graph is made up of a series of layers.

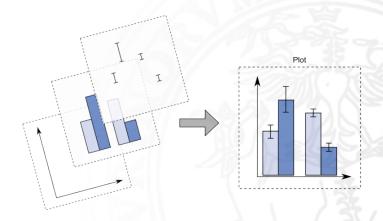

### A graph in ggplot2

- Visual elements are called **geoms** (as in geometric objects: bars, points ...);
- The appearance and location of geoms (size, colours ...) are controlled by the aesthetics properties;
- Variables that you want to plot to referred to as aes().

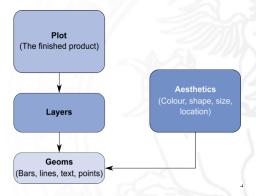

# Geometric objects (geom)

- geom\_bar(): creates a layer with a bar chart;
- geom\_point(): creates a layer with a scatterplot;
- geom\_line(): creates a layer with line plot;
- geom\_smooth(): creates a layer with a smoothing line showing the trend.
- geom\_histogram(): creates a layer with a histogram;
- geom\_boxplot(): creates a layer with a boxplot;
- geom\_text(): creates a layer with text in it;
- geom\_errorbar(): creates a layer with error bars in it;
- geom\_hline() and geom\_vline(): creates a layer with a user-defined horizontal or vertical line. respectively;
- . . .

Between the brackets we need to specify aesthetics:

required: the variable used to create the plot;

optional: plot attributes such as colour, size ...

# General command for a ggplot2 graph

```
ggplot(MyData, aes(var. for x axis, var. for y axis))+geom_1()+...+geom_n
```

- Function ggplot() initializes a ggplot object. It can be used to declare the input data frame for a graphic and to specify the set of plot aesthetics common throughout all layers unless specifically overridden.
- Symbol + is used to add layers using geom functions;
- Library ggplot2 works only with a dataframe (i.e. MyData must be a dataframe).

## Visualization in ggplot2

• We use a graph to answer the following question:

Do cars with big engines use more fuel than cars with small engines?

What does the relationship between engine size and fuel efficiently look?

Is it positive? Negative? Linear? Non linear?

- We can answer using mpg data frame containing observation on 38 models of cars;
- A data frame is a rectangular collection of variables (in the columns) and observations (in the rows).

# Visualization in ggplot2

#### mpg

- Among the variables in mpg there are:
  - displ is the car's engine size in liters;
  - hwy is a car's fuel efficiency on the highway. A car with a low fuel efficiency consumes more fuel than a car with a high fuel efficiency when they travel the same distance.
- To learn more about mpg, open its help page by running:
  - >?mpg

#### Creating a ggplot

• To answer we plot **displ** vs **hwy** using the following command:

$$> ggplot(data = mpg, mapping = aes(x = displ, y = hwy)) + geom\_point()$$

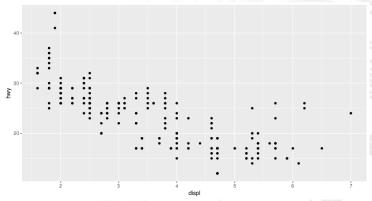

 The plot shows a negative relationship between engine size (displ) and fuel efficiency (hwy).

# Creating a ggplot

- $> \mathsf{ggplot}(\mathsf{data} = \mathsf{mpg}, \mathsf{mapping} = \mathsf{aes}(\mathsf{x} = \mathsf{displ}, \mathsf{y} = \mathsf{hwy})) + \mathsf{geom\_point}()$ 
  - A plot begins with the function ggplot() creating a coordinate system;
  - The first argument of ggplot() is the dataset to use in the graph;
  - The function geom\_point() adds a layer of points to your plot;
  - Each geom function in ggplot2 takes a mapping argument defining how variables are mapped to visual properties;
    - > ggplot(data = mpg) + geom\_point(mapping = aes(x = displ, y = hwy))
    - $> ggplot(data = mpg) + geom\_point(aes(x = displ, y = hwy))$
  - The mapping argument is always paired with aes(), and the x and y
    arguments of aes() specify which variables to map to the x-and y-axes.

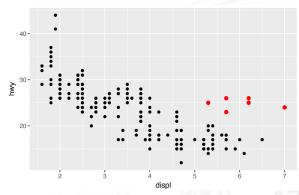

- In the plot, the group of red points seems to fall outside of the linear trend;
- These cars have a higher mileage than you might expect. How can you
  explain these cars? Let's hypothesize that the cars are hybrids.
- The class variable classifies cars into groups such as compact, midsize, and SUV. If the outlying points are hybrids, they should be classified as compact cars or, perhaps, subcompact cars (Observe data was collected before hybrid trucks and SUVs).

- You can add a third variable, like class, to a two-dimensional scatterplot by mapping it to an aesthetic;
- An aesthetic is a visual property of the objects in your plot like the size, the shape, or the color of your points;

• For example, you can map the colors of your points to **class** variable to reveal the class of each car:

```
> ggplot(data = mpg) + geom\_point(mapping = aes(x = displ, y = hwy, color = class))
```

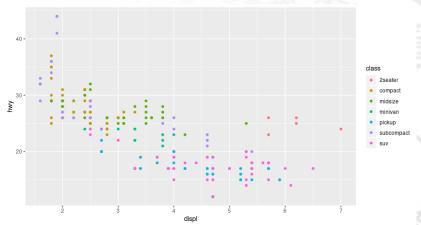

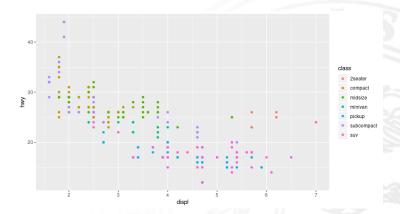

- The colors reveal that many of the unusual points are two-seater cars;
- These cars are sports cars: sports cars have large engines like SUVs, but small bodies like midsize and compact cars.

• For example, we could map class to the size aesthetic in the same way. :

$$> ggplot(data = mpg) + geom\_point(mapping = aes(x = displ, y = hwy, size = class))$$

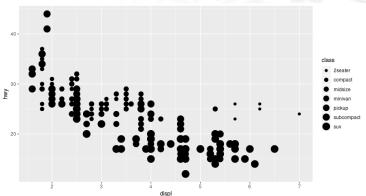

• We get a warning here, because mapping an unordered variable (class) to an ordered aesthetic (size) is not a good idea.

• For example, we could map **class** to the alpha aesthetic, which controls the transparency of the points, or the shape of the points:

```
> ggplot(data = mpg) + geom\_point(mapping = aes(x = displ, y = hwy, alpha = class))
```

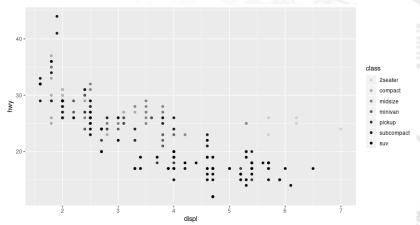

 For example, we could map class to the alpha aesthetic, which controls the transparency of the points, or the shape of the points:

```
> ggplot(data = mpg) + geom\_point(mapping = aes(x = displ, y = hwy, shape = class))
```

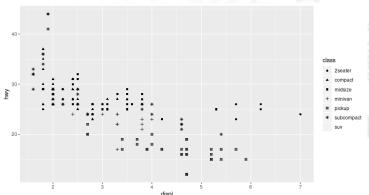

• What happened to the SUVs? ggplot2 will only use six shapes at a time. By default, additional groups will be not plotted.

- You can also set the aesthetic properties of your geom manually;
- For example, we can make all of the points in our plot blue:

$$>$$
 ggplot(data = mpg) + geom\_point(mapping = aes(x = displ, y = hwy), color = "blue")

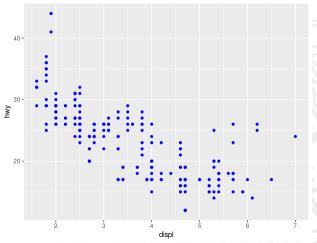

- You can also set the aesthetic properties of your geom manually;
- For example, we can change the point shape as follows:

```
> ggplot(data = mpg) + geom_point(mapping = aes(x = displ, y = hwy), shape = 18, fill = "red")
```

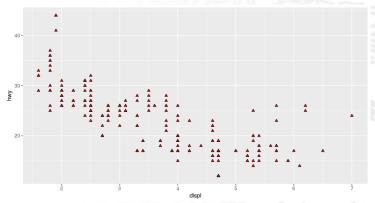

• R has 25 built-in shapes that are identified by numbers.

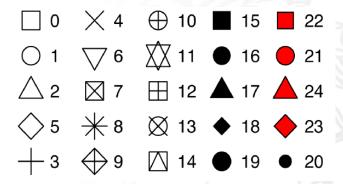

#### **Facets**

 Particularly useful it is to split a plot into subplots according to the values of a categorical variables:

```
> ggplot(data = mpg)+geom_point(mapping = aes(x = displ, y = hwy))+facet_wrap(\sim class, nrow = 2)
```

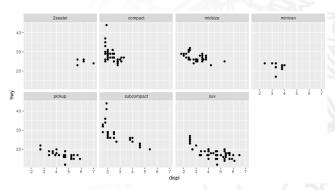

• To facet your plot by a single variable, use **facet\_wrap()**. The first argument of **facet\_wrap()** is also a formula.

#### **Facets**

 To facet your plot on the combination of two variables, add facet\_grid() to your plot call:

> ggplot(data = mpg)+geom\_point(mapping = aes(x = displ, y = hwy))+facet\_grid(drv  $\sim$  cyl)

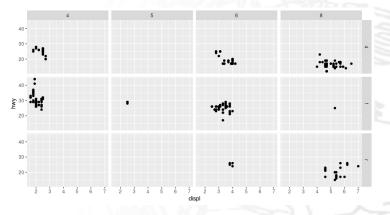

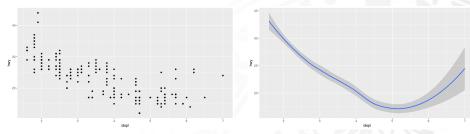

- Both plots contain the same x variable and the same y variable, and both describe the same data. But the plots are not identical.
- The plot on the left uses the point geom, and the plot on the right uses the smooth geom, a smooth line fitted to the data.

$$> ggplot(data = mpg) + geom\_point(mapping = aes(x = displ, y = hwy))$$
  
 $> ggplot(data = mpg) + geom\_smooth(mapping = aes(x = displ, y = hwy))$ 

 geom\_smooth() will draw a different line, with a different linetype, for each unique value of the variable that you map to linetype:

 $> ggplot(data = mpg) + geom\_smooth(mapping = aes(x = displ, y = hwy, linetype = drv))$ 

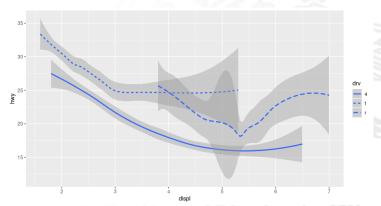

 Here geom\_smooth() separates the cars into three lines based on their drv value, which describes a car's drivetrain.

 geom\_smooth() will draw a different line, with a different linetype and color, for each unique value of the variable that you map to linetype and color:

 $> ggplot(data = mpg) + geom\_smooth(mapping = aes(x = displ, y = hwy, linetype = drv, color = drv))$ 

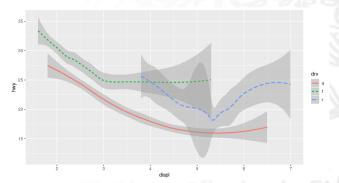

 Here geom\_smooth() separates the cars into three lines based on their drv value, which describes a car's drivetrain.

• show.legend can be used to remove the plot's legend:

$$>$$
 ggplot(data = mpg) + geom\_smooth(mapping = aes(x = displ, y = hwy, linetype = drv, color = drv), show.legend = FALSE)

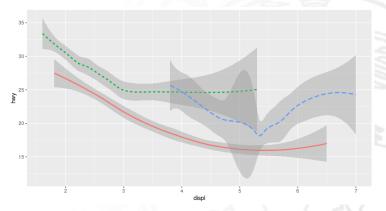

 Here geom\_smooth() separates the cars into three lines based on their drv value, which describes a car's drivetrain.

 To display multiple geoms in the same plot, add multiple geom functions to ggplot():

```
> my = ggplot(data = mpg) + geom\_smooth(mapping = aes(x = displ, y = hwy, linetype = drv, color = drv))
```

 $> my + geom\_point(mapping = aes(x = displ, y = hwy, color = drv))$ 

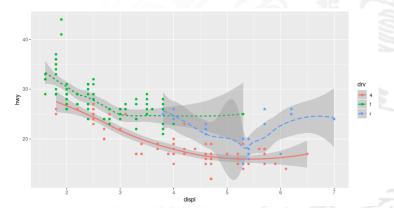

- The previous example introduces some duplication in our code (i.e. mapping repetition);
- This type of repetition can be avoided by passing a set of mappings to ggplot(). These mappings will be treated as global mappings:

```
> ggplot(data = mpg, mapping = aes(x = displ, y = hwy, color = drv)) + geom\_point() + geom\_smooth(mapping = aes(linetype = drv))
```

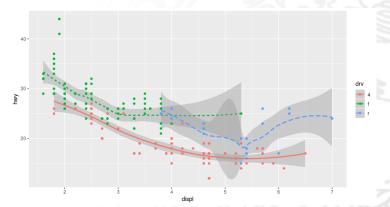

- To specify different data for each layer:
  - > install.packages("tidyverse")
  - > library(tidyverse)
  - $> ggplot(data = mpg, mapping = aes(x = displ, y = hwy, color = class)) + geom\_point() + geom\_smooth(data = filter(mpg, class == "subcompact"), se = FALSE)$

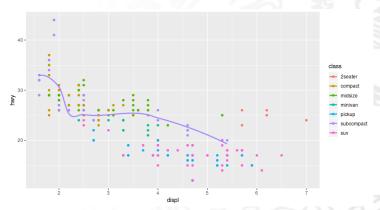

- We consider the diamonds dataset in ggplot2;
- It contains information about 54,000 diamonds, including the price, carat, color, clarity, and cut of each diamond.
- To shows that more diamonds are available with high-quality cuts than with low quality cuts we used a bar chart:

$$> ggplot(data = diamonds) + geom\_bar(mapping = aes(x = cut))$$

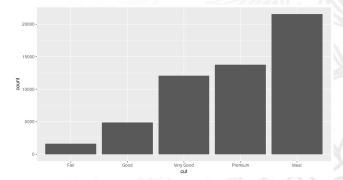

- Where does count come from?
- Many graphs, like scatterplots, plot the raw values of your dataset. Other graphs, like bar charts, calculate new values to plot;
- The algorithm used to calculate new values is called a stat, short for statistical transformation.

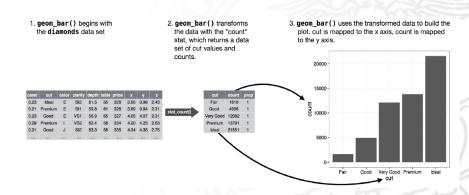

• To display a bar chart of proportion, rather than count:

$$>$$
 ggplot(data = diamonds) + geom\_bar(mapping = aes(x = cut, y = ...prop..., group = 1))

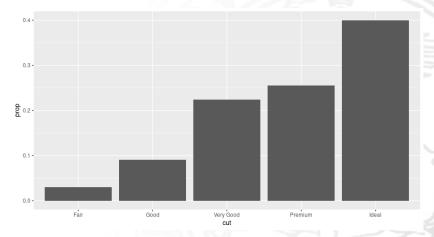

- geom\_bar() uses stat\_count();
- You can generally use geoms and stats interchangeably. You can re-create the previous plot using:

 $> ggplot(data = diamonds) + stat\_count(mapping = aes(x = cut))$ 

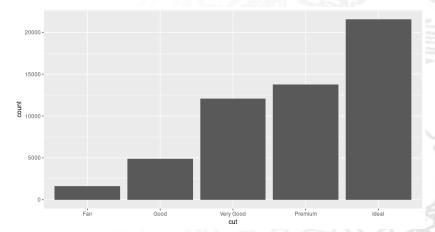

- To visualize a summary of the date stat\_summary() can be used;
- It summarizes the y values for each unique x value;

>  $ggplot(data = diamonds) + stat\_summary(mapping = aes(x = cut, y = depth), fun.ymin = min, fun.ymax = max, fun.y = median)$ 

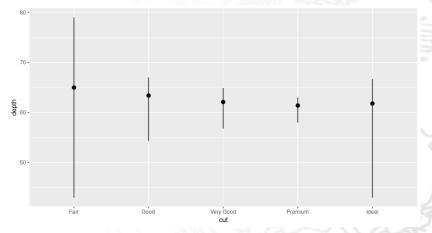

# Position Adjustments

You can color a bar chart using either the color or fill:

$$>$$
 ggplot(data = diamonds) + geom\_bar(mapping = aes(x = cut, color = cut))

>  $ggplot(data = diamonds) + geom\_bar(mapping = aes(x = cut, fill = cut))$ 

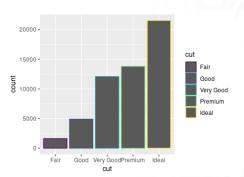

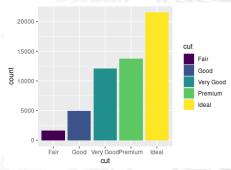

## Position Adjustments

• What happens if you map the fill aesthetic to another variable, like *clarity*: the bars are automatically stacked:

 $> ggplot(data = diamonds) + geom\_bar(mapping = aes(x = cut, fill = clarity))$ 

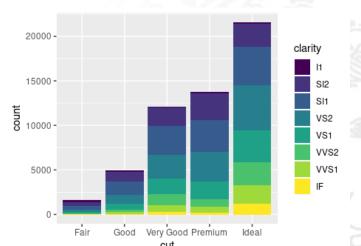

# Position Adjustments

 Function coord\_flip()switches the x- and y-axes. This is useful (for example) if you want horizontal boxplots:

```
> ggplot(data = mpg, mapping = aes(x = class, y =
hwy)) + geom_boxplot()
> ggplot(data = mpg, mapping = aes(x = class, y =
hwy)) + geom_boxplot() + coord_flip()
```

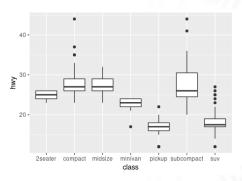

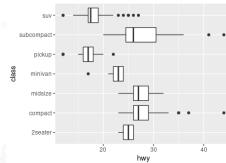

• We want to plot into a histogram the hours slept per day (sleep\_total)

 $> \textit{Hist} = \textit{ggplot}(\textit{msleep}, \textit{aes}(\textit{sleep\_total})) + \textit{geom\_histogram}()$ 

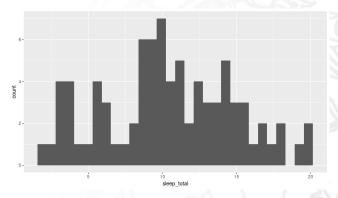

How to play with:

- width of the bins:  $+geom\_histogram(binwidth = 0.3)$ ;
- colour of the bins:  $+geom\_histogram(color = "darkgreen", fill = "green");$
- labels for the axis:  $+labs(x = "Count", y = "sleep\_total");$
- title of the graph: +ggtitle("Histogram for hours slept for days").
- position of the title:  $+theme(plot.title = element\_text(hjust = 0.5))$

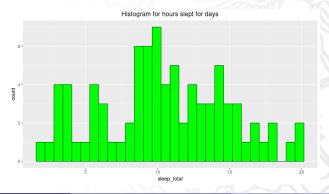

• How to visualize an histogram for each trophic level (vore) in a single plot

$$>$$
 Hist $1 =$  Hist $+$  facet $\_$ grid $(\sim vore)$ 

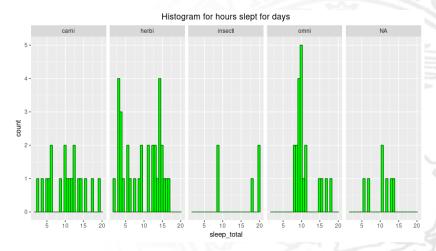

 How to visualize an histogram for each trophic level(vore) and conservation type (conservation) in a single plot

> Hist1 = Hist + facet $\_$ grid $(vore \sim conservation)$ 

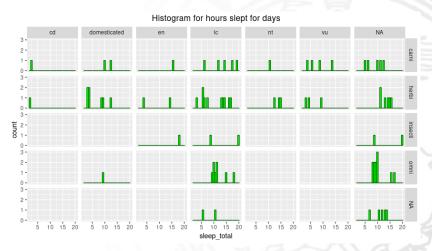

 Boxplot of a variable is a graphical representation based on its quartiles, as well as its smallest and largest values. It attempts to provide a visual shape of the data distribution.

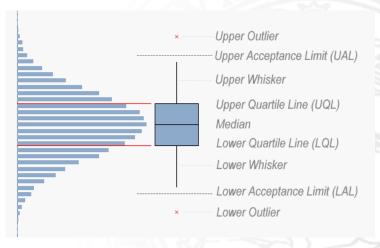

• How to visualize a boxplot for each trophic level (vore) in a single plot

$$>$$
  $bt = ggplot(msleep, aes(vore, sleep\_total)) + geom\_boxplot()$ 

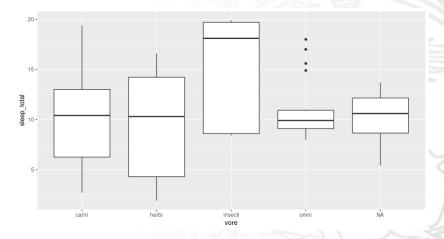

- to change the look of the whiskers:  $+stat\_boxplot(geom = "errorbar")$
- to add title +ggtitle("Boxplot")

$$> bt = bt + stat\_boxplot(geom = "errorbar") + ggtitle("My \ Boxplot")$$

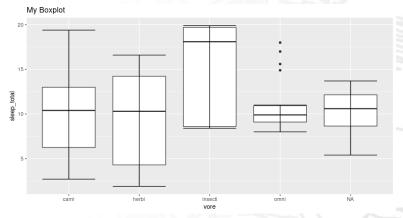

• to add color w.r.t. vore:

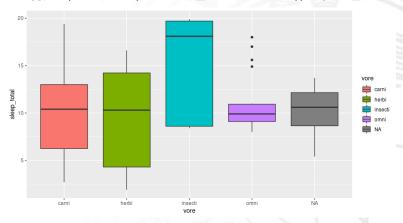

• to personalize the color of each boxes:

$$> bt = bt + scale\_fill\_manual(values = c("blue", "red", "green", "orange"))$$

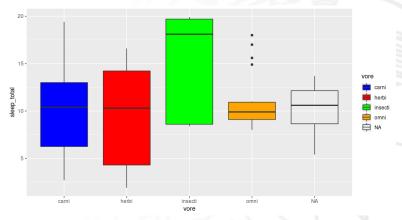

- Violin plots are similar to box plots, except that they also show the probability density of the data at different values;
- The shape of a violin plot comes from the data density plot. You just turn that density plot sideway and put it on both sides of the box plot, mirroring each other.

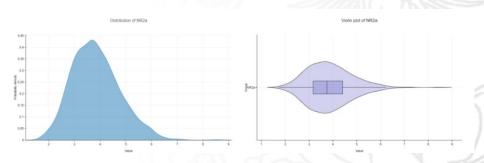

• How to visualize a violin plot for each trophic level (vore) in a single plot

$$> vl = ggplot(msleep, aes(vore, sleep\_total)) + geom\_violin()$$

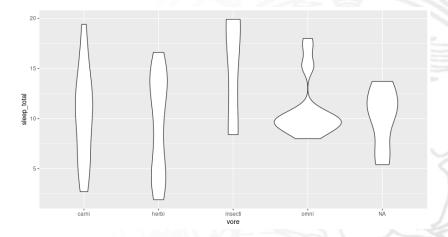

• to add color w.r.t. vore:

$$> vl = ggplot(msleep, aes(vore, sleep\_total, fill = vore)) + geom\_violin()$$

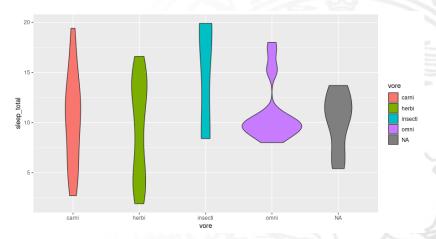

• to add a boxplot inside inside violin plot:

$$>$$
 vlbox = vl + geom\_boxplot(width = 0.1, fill = "white", alpha = 0.7)

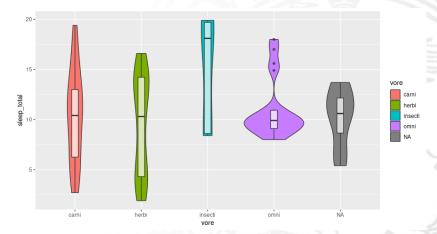

• to change the legend position:

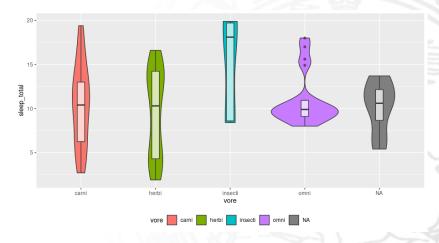

• to add points inside the violin plot:

$$> vl = vl + geom\_dotplot(binaxis = "y", stackdir = "center", dotsize = 0.7, fill = "white")$$

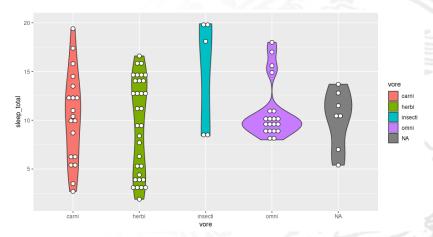

#### line plot in ggplot2

• Create the following data.frame:

> 
$$supp = rep(c("VC", "OJ"), each = 3)$$
  
>  $dose = rep(c("D0.5", "D1", "D2"), 2)$   
>  $len = c(6.8, 15, 33, 4.2, 10, 29.5)$   
>  $df2 = data.frame(supp, dose, len)$ 

• To create line plot with multiple groups:

$$> l = ggplot(data = df2, aes(x = dose, y = len, group = supp)) + geom\_line() + geom\_point()$$

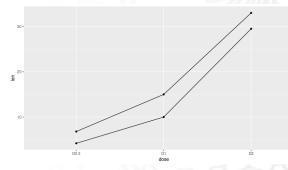

#### line plot in ggplot2

#### • To change line types:

```
> l = ggplot(data = df2, aes(x = dose, y = len, group = supp)) + geom\_line(linetype = "dashed", color = "blue", size = 1.2) + geom\_point(color = "red", size = 3)
```

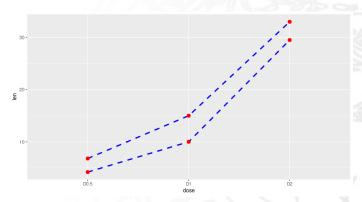

#### line plot in ggplot2

• To change line types, line color and point shapes:

```
> l = ggplot(df2, aes(x = dose, y = len, group = supp))
+geom\_line(aes(linetype = supp, col = supp))
+geom\_point(aes(shape = supp, col = supp))
```

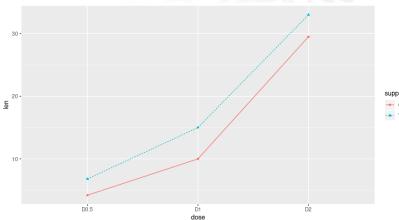